## **Глава 5 КОМПЬЮТЕРНЫЕ КОММУНИКАЦИИ И СЕТЬ ИНТЕРНЕТ**

## **§ 23. Глобальная компьютерная сеть Интернет**

Интернет представляет собой всемирную компьютерную сеть или сообщество сетей, которые связывают между собой в единое целое миллионы различных устройств из разных уголков мира. К сети Интернет могут подключаться: персональные и мобильные компьютеры, телефоны, устройства, которые установлены в телевизорах, автомобилях, музыкальных центрах и игровых приставках. С каждым днем все больше устройств могут быть подключены к сети Интернет. Их доступ к сети обеспечивают организации-поставщики услуг Интернет — интернетпровайдеры.

Сеть Интернет предоставляет пользователю огромное количество полезной научной и технической информации, а также образовательные ресурсы, например электронные фонды и каталоги крупнейших библиотек и музеев мира, научные базы данных и поисковые системы, сведения о достижениях крупных научных и образовательных центров, научные статьи, рефераты. В сети Интернет отражаются политические события, новости бизнеса, медицины, культуры, спорта, туризма. Сегодня с помощью сети Интернет можно познакомиться с ассортиментом товаров в магазинах и даже купить их, узнать прогноз погоды, курсы валют, программы теле- и радиопередач, прочитать электронные газеты и журналы, скачать игры и компьютерные программы, видеофильмы и музыкальные произведения. Сеть Интернет обес-

печивает возможность общения людей в письменной и устной форме, проведения онлайн-конференций и дискуссий, поиска друзей и единомышленников.

Однако в сети Интернет можно встретить множество бесполезной или поверхностной информации, например навязчивую рекламу, литературные произведения низкого качества, сведения, несоответствующие действительным фактам.

Основные возможности сети Интернет реализуются через ее службы (или сервисы), среди которых наиболее популярны *Всемирная информационная паутина, электронная почта, средства обмена сообщениями в режиме реального времени* и др.

Всемирная информационная паутина (World Wide  $Web - WWW$ ) — на сегодняшний день самая популярная и удобная служба сети Интернет. Она объединяет большинство услуг этой сети. Информация Всемирной паутины организована в виде гипертекстовых документов (веб-страниц), содержащих не только тексты, но и графику, анимации, аудиои видеофрагменты.

Одной из наиболее распространенных и эффективных служб сети Интернет является электронная почта (Electronic Mail — E-mail). Ее назначение — обмен текстовыми сообщениями (электронными письмами) с помощью электронных почтовых ящиков. С электронным письмом могут пересылаться прикрепленные к нему файлы, например с изображениями. В настоящее время эта услуга без дополнительной оплаты автоматически предоставляется всем, кто подключился к сети Интернет. Адрес почтового

ящика состоит из двух частей: имени и адреса провайдера, которые разделяются символом  $(\widehat{a})$ , например cat $@$ tut.by.

Средства обмена сообщениями в режиме реального времени (Internet Relay Chat — IRC) обеспечивают ведение письменного разговора (диалога) между пользователями сети в реальном времени. Все большую популярность приобретают аудиовизуальные средства общения, с помощью которых беседующие слышат и даже видят друг друга.

Подключение к компьютерной сети Интернет может осуществляться различными способами. Наиболее распространенными являются:

- доступ по телефонной линии с помощью модема;  $\bullet$
- доступ по выделенному каналу связи;
- беспроводное (мобильное) подключение.

Доступ к информационным ресурсам сети Интернет и их просмотр (навигация) осуществляется с помощью программ, которые называются браузерами (от англ. browse — пролистать, проглядеть) или вебобозревателями. Наиболее популярные браузеры: Microsoft Internet Explorer, Opera, Mozilla Firefox, Netscape Communicator.

Создание Всемирной информационной паутины (WWW) было вызвано необходимостью объединения различных услуг сети Интернет и расширения возможностей доступа к различным информационным ресурсам сети.

Документы, с которыми работает служба WWW, содержат гипертекстовую информацию. Под гипертекстом понимается способ организации информации, который использует гиперссылки. Гиперссылки могут указывать на информацию внутри до-

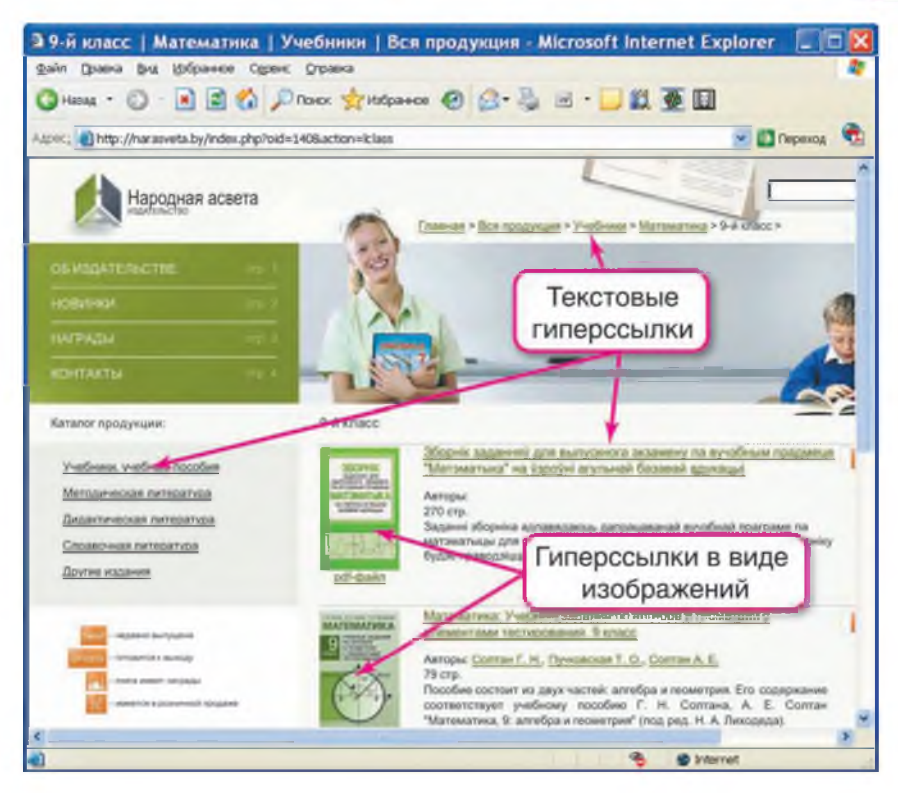

Рис. 5.1

кумента, а могут связывать данный документ с различными объектами сети Интернет: файлами, другими гипертекстовыми документами, содержащими текст, изображения, анимацию, видео- и аудиофрагменты.

Гиперссылки могут быть оформлены в виде текста или изображения (рис. 5.1).

При создании гипертекстовых документов используют специальный язык HTML (HyperText Markup Language — язык разметки гипертекста). Обычно HTML-документы имеют расширение .htm или .html.

Размещенный во всемирной паутине гипертекстовый документ называют веб-страницей (web-страницей). Каждая веб-страница имеет свой адрес, зная который, ее можно просмотреть с помощью браузера.

Набор связанных гиперссылками веб-страниц, объединенных общими целями и содержанием, называют веб-сайтом или просто сайтом.

Правила передачи веб-страниц по сети и их просмотра на экране компьютера определены в протоколе передачи гипертекста HTTP (HyperText Transfer Protocol). С помощью протокола HTTP могут передаваться практически любые данные: графика, музыка, видео.

Чтобы посмотреть, куда указывает гиперссылка, во многих случаях достаточно навести на нее указатель мыши и в строке состояния прочитать адрес. Более подробные сведения можно получить, если щелкнуть на ссылке правой кнопкой мыши и из появившегося контекстного меню выбрать пункт Свойства. В результате откроется окно, содержащее требуемую информацию.

Страницы веб-сайта хранятся на компьютере, который имеет специальное программное обеспечение и называется веб-сервером.

Рассматривая сайт, как совокупность веб-страниц, заметим, что он имеет главную страницу, которая содержит ссылки на другие веб-страницы сайта. Для организации доступа к ним достаточно знать адрес главной страницы сайта. Поэтому адресом сайта считают адрес его главной страницы на вебсервере.

Запись адреса сайта, как правило, начинается с указания службы www. Затем следует несколько групп символов (слов), разделенных точками. Заканчивается адрес указанием на государство (by  $-$  Беларусь, ru — Россия, ua — Украина,  $pl$  — Польша,  $fr - \Phi$ ранция) или принадлежность (org  $-$  opraнизация, edu — образование, com — коммерческий сайт). Примеры адресов сайтов:

[www.adu.by,](http://www.adu.by)

[www.tut.by,](http://www.tut.by)

[www.bspu.unibel.by](http://www.bspu.unibel.by).

Адрес веб-сайта может предваряться именем протокола с обязательными знаками :// (http://). Адрес может содержать путь к конкретному документу (файлу или папке) с указанием имени, например [http://7wonders.worldstreasure.com/index.htm.](http://7wonders.worldstreasure.com/index.htm)

- $\gamma$  1. Какие службы используются для реализации основных возможностей сети Интернет?
	- 2. Какие возможности предоставляет пользователю сети Интернет служба WWW?
	- 3. Каково назначение электронной почты?
	- 4. Что называется веб-страницей?
	- 5. Что называют веб-сайтом?

# **§ 24. Просмотр веб-страниц**

## 24.1. Элементы интерфейса браузера

Браузер — это программа, предназначенная для навигации в сети Интернет. Во время своей работы браузер по заданному адресу обращается к веб-серверу, запрашивает веб-страницу, получает информацию, преобразует и отображает ее на экране компьютера.

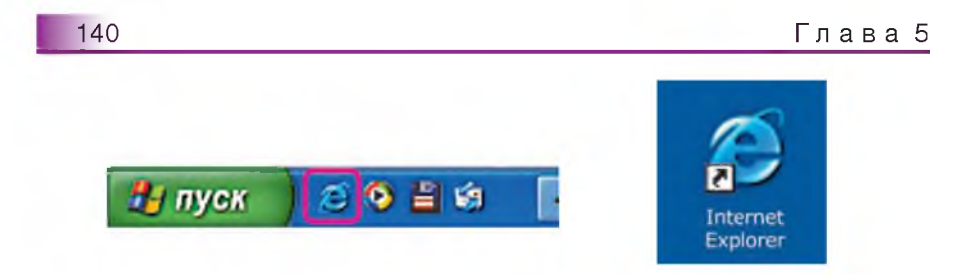

Рис. 5.2 Рис. 5.3

Рассмотрим работу с браузером Microsoft Internet Explorer, который входит в состав операционной системы Windows.

Его можно запустить щелчком мыши на значке (рис. 5.2) на Панели задач, двойным щелчком мыши на ярлыке (рис. 5.3) на Рабочем столе, или через систему меню кнопки Пуск.

Интерфейс программы достаточно прост и направлен на то, чтобы пользователь смог быстро освоить процесс открытия и просмотра веб-страниц. После запуска браузера Internet Explorer на экране компьютера открывается окно, основные элементы которого показаны на рисунке 5.4.

В Строке заголовка размещается название просматриваемого документа. Адресная строка содержит его адрес.

Основной частью окна обозревателя является Область просмотра документа. В ней размещается просматриваемая веб-страница.

Строка меню обеспечивает доступ к необходимым для работы с браузером командам. Некоторые из разделов меню, например Файл и Правка, являются общими по своему функциональному назначению для всех офисных приложений.

Быстрый доступ к наиболее часто используемым командам браузера обеспечивает Панель инструмен-

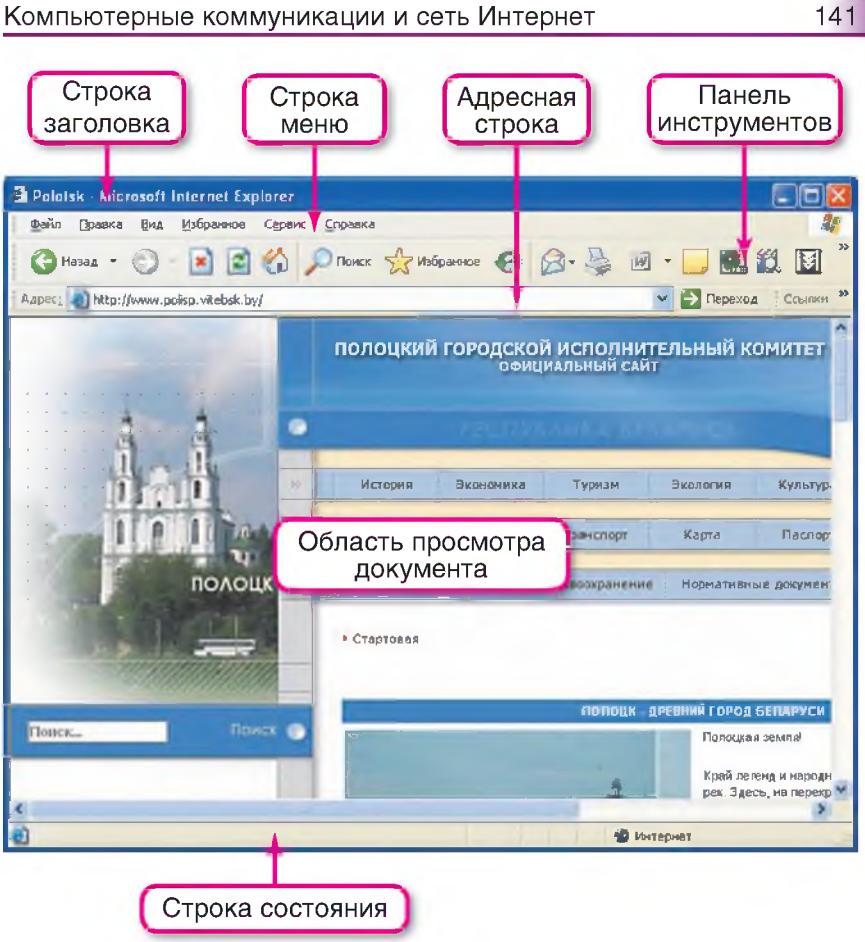

Рис. 5.4

тов. В Строке состояния отражается ход загрузки документа и другая информация.

После запуска браузера в Области просмотра документа, как правило, отображается домашняя страница. В качестве домашней используют пустую страницу или главную страницу наиболее посещаемого сайта. Установка домашней страницы выполняется с помощью меню Сервис → Свойства обозревателя. Для этого на вкладке Общие

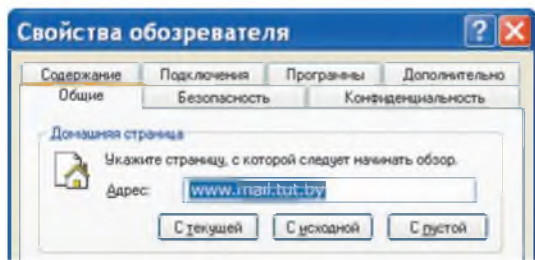

Рис. 5.5

окна Свойства обозревателя указывают адрес страницы, которую хотят видеть в качестве домашней (рис. 5.5).

Совершая путешествия по сети Интернет, в любой момент можно вернуться на свою домашнюю страницу, щелкнув левой кнопкой мыши на значке Домой **in на Панели инструментов (см. рис. 5.4).** 

## **24.2.** Работа с браузером

Для открытия веб-страницы необходимо в адресной строке ввести адрес этой страницы или сайта, например, http:// 7wonders.worldstreasure.com (данный адрес указывает на веб-сайт Семь чудес света) и нажать клавишу Enter. Откроется главная страница сайта (рис. 5.6).

Для перехода на другую страницу щелкнем левой кнопкой мыши на текстовой ссылке Висячие сады Вавилона. В адресной строке браузера автоматически появится новый адрес: http:// 7wonders.worldstreasure.com/sady/index.htm и откроется требуемая страница (рис. 5.7). Эта страница содержит гиперссылки в виде кнопок и изображений.

Близкие по содержанию и оформлению ссылки нередко группируются в виде меню (см. рис. 5.7).

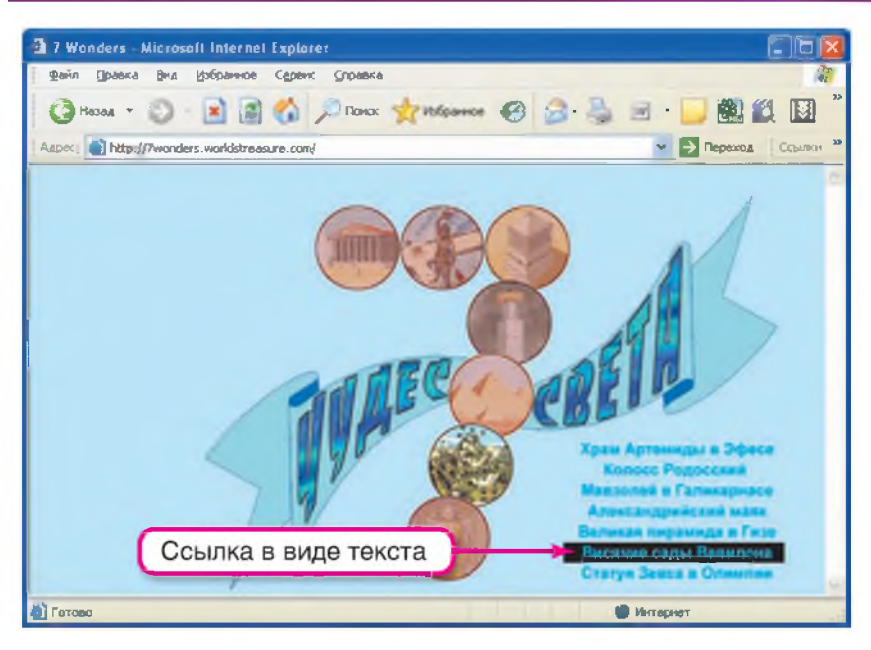

Рис. 5.6

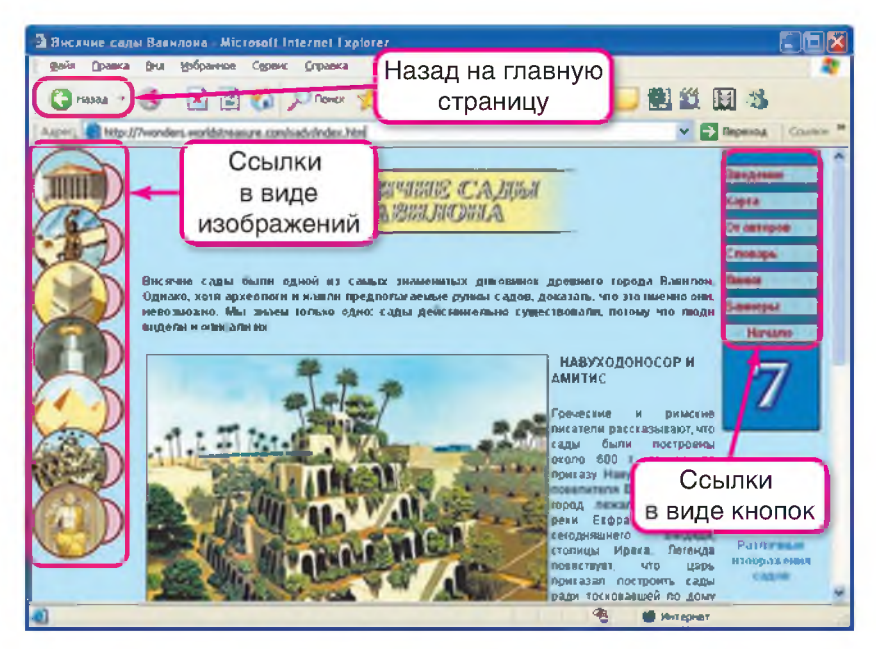

Рис. 5.7 Правообладатель Народная асвета

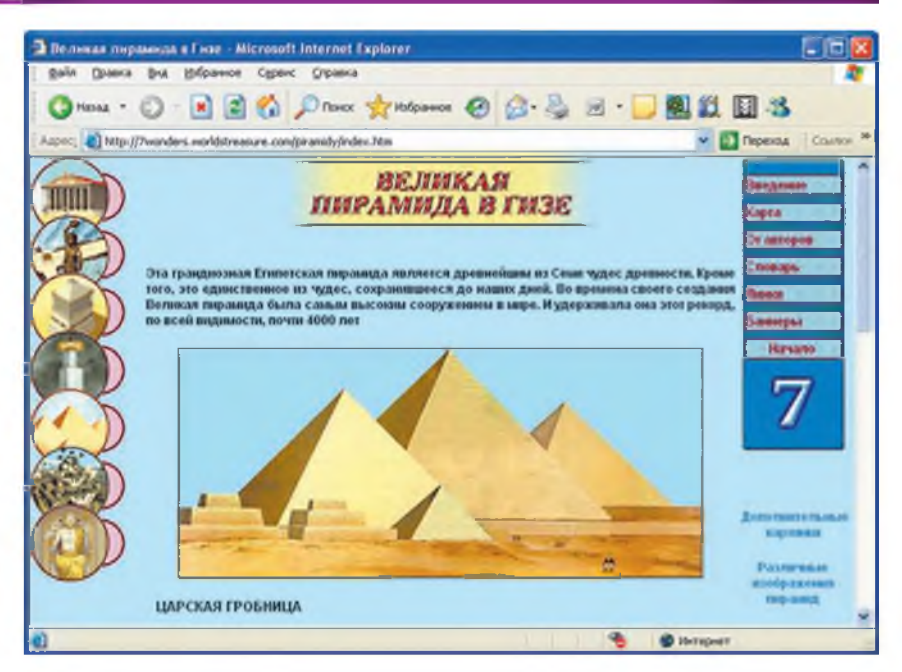

Рис. 5.8

Щелкнув левой кнопкой мыши на гиперссылке в виде изображения, перейдем на следующую страницу Великая пирамида в Гизе (рис. 5.8).

После загрузки страницы Великая пирамида в Гизе можно вернуться к предыдущей странице Висячие сады Вавилона, щелкнув мышью на стрелке влево (Назад)  $\left| \cdot \right|$  назад  $\cdot$  . С этой страницы подобным способом можно вернуться на главную страницу сайта, или, щелкнув на стрелке вправо (Вперед) *ф) -,* — на следующую страницу из списка уже просмотренных.

При необходимости загрузку страницы можно остановить щелчком мыши на значке Остановить  $\left|\star\right|$ , повторно открыть страницу или обновить ее содержание можно щелчком мыши на значке Обновить *W\tv*

Отправить открытый документ на печать можно щелчком мыши на значке Печать или с помощью меню Файл  $\rightarrow$  Печать.

Сохранить веб-страницу на диске можно с помощью меню Файл  $\rightarrow$  Сохранить как. При этом предлагается выбрать формат сохраняемого документа:

- Веб-страница, полностью (документ сохраняется в формате .html, при этом рисунки и другие объекты сохраняются в папке с тем же именем и расширением .files);
- Веб-архив, один файл (документ со всеми объектами упаковывается в один архивный файл);
- Веб-страница, только HTML (текст документа сохраняется в формате .html, а рисунки и другие объекты теряются);
- Текстовый файл (текст сохраняется в формате .txt, который можно прочитать с помощью текстового редактора Блокнот).

Документы, сохраняемые первыми тремя способами, в последующем можно просматривать в браузере без подключения к сети Интернет в автономном режиме.

Ссылки на регулярно посещаемые сайты (например, новости, прогноз погоды, репертуар кинотеатров, программы теле- и радиопередач) удобно помещать в папку Избранное. Для этого необходимо:

- Находясь на нужной веб-странице, щелчком правой кнопки мыши вызвать контекстное меню и выбрать пункт Добавить в Избранное.
- Присвоить гиперссылке на эту страницу имя, например Погода на meteo.by.

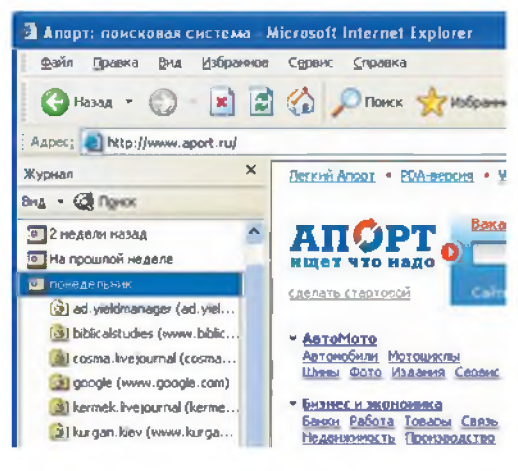

Рис. 5.9

Так можно коллекционировать адреса сайтов, создавая папки ссылок (например, Виды Минска). В эти папки можно помещать ссылки на постоянно обновляющиеся сайты. Это избавляет от повторного набора адресов и повышает удобство и оперативность работы.

Удаление ссылки из папки Избранное выполняется ее выделением и последующим нажатием клавиши Del.

Для быстрого открытия нужных страниц можно также использовать Журнал. В нем фиксируются адреса сайтов и страниц, посещенных за определенный период времени (рис. 5.9). Просмотреть Журнал можно с помощью значка

#### 24.3. Вопросы безопасности в сети Интернет

Путешествуя по сети Интернет, Вы не задумываетесь, что это не всегда безопасно.

С ростом популярности сети Интернет начали проявляться негативные моменты, которые связаны

с бесконтрольным распространением информации. Появились сайты, пропагандирующие насилие  $\mathbf{u}$ жестокость, расовую и национальную нетерпимость. Интернет используют неофашистские Активно организации и секты. Участились случаи финансовых афер и вымогательства.

Следует помнить, что с помощью специальных программ можно определить тип Вашего компьютера, операционную систему и даже адрес электронный почты.

Не раскрывайте информацию о себе, чтобы не стать жертвой атак назойливой рекламы, нежелательных сообщений (спама) или компьютерных мошенников, которые пытаются завладеть Вашими личными данными (паролями, номерами кредитных карт). Некоторые вредоносные программы также используют интернет-соединение, чтобы завладеть Вашими данными.

Для защиты информации следует соблюдать правила безопасности при работе в сети Интернет. Перечислим некоторые из них.

- Берегите пароли. Некоторые программы предлагают сохранить пароль, чтобы не вводить его каждый раз. Не делайте этого, особенно в программах, устанавливающих интернет-соединение.
- Не передавайте электронные адреса или пароли  $\bullet$ по электронной почте в открытом виде.
- Веб-страницы часто содержат диалоговые формы. Имейте в виду, что отправка данных веб-серверу небезопасна. Внимательно читайте тексты, требующие ответа или подтверждения. Не торопитесь нажать на кнопку «Да».

- Самый большой риск это загрузка на Ваш компьютер файлов неизвестного происхождения. В сети Интернет можно найти большое количество бесплатных программ, игр, видеофильмов. Будьте осторожны, скачивая их, особенно с анонимных серверов. Ни в коем случае не запускайте их без предварительной проверки на вирусы.
- Не открывайте файлы, которые прикреплены к электронным сообщениям от незнакомых адресатов. Файлы и электронные письма могут содержать вредоносные программы.
- При работе в сети Интернет через локальную сеть не устанавливайте в качестве общего ресурса важные диски и папки (например, папку Windows).

Наиболее негативным проявлением воздействия сети Интернет на психику человека является интернет-зависимость. Некоторые люди настолько увлекаются виртуальным миром, что начинают предпочитать его реальному.

Не подвергайте себя неоправданному риску, посещая сомнительные сайты.

- 1. Для чего предназначен браузер?
	- 2. Назовите основные элементы окна браузера. Каково их назначение?
	- 3. Для чего используется домашняя страница и как ее установить?
	- 4. Как поместить ссылку в папку Избранное?
	- 5. Для чего в браузере используется Журнал?
	- 6. Какие правила безопасной работы в сети Интернет Вы знаете?

#### **Упражнение**

Запустите браузер Internet Explorer. Откройте главные страницы веб-сайтов по указанию учителя.

#### **Компьютерные коммуникации и сеть Интернет 149**

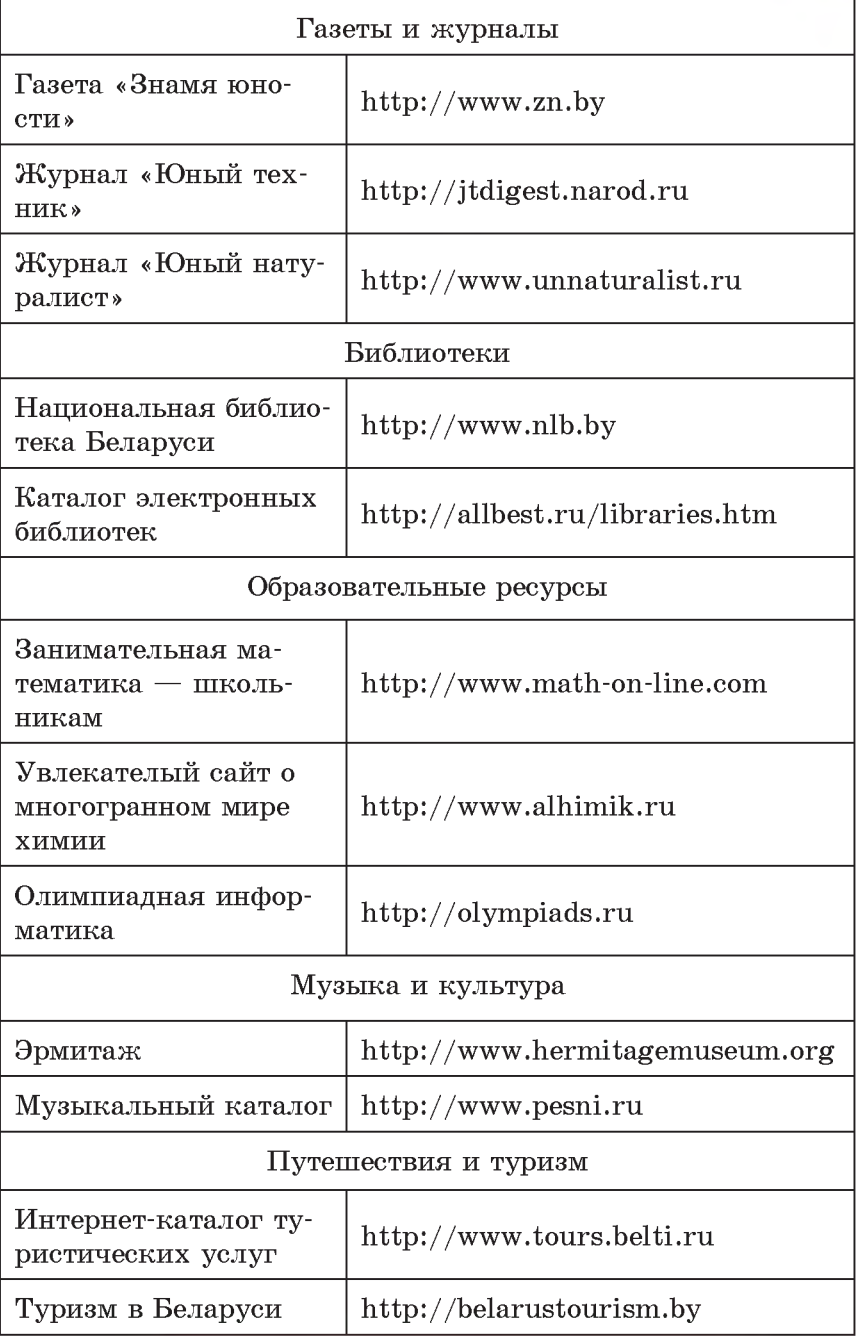